### **Ranjith Krishnan SESSION 10**

### **CROSS Object Formula**

When the formula is referring the field from related fields of parent object, then that custom formula is called **Custom Formula Field**.

Parent object can belong to any of relationships either **lookup** or **master**-**detail**.

## **Scenario:**

**There are two objects as below Department c** (Parent)

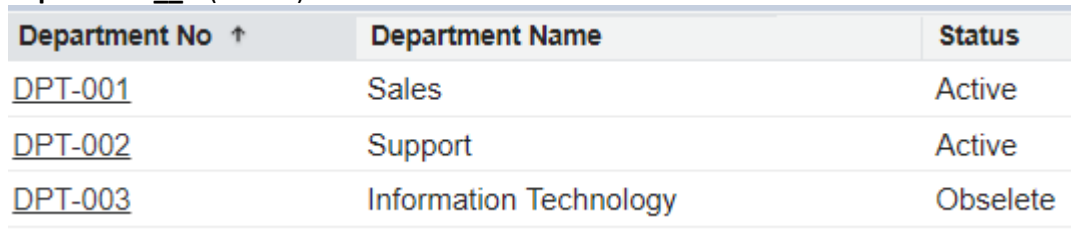

#### Employee\_\_c (Child Object)

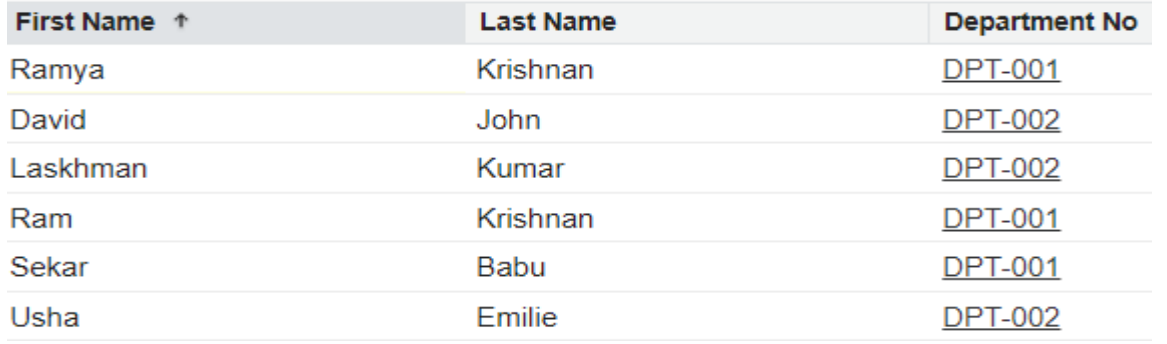

Now requirement is to display the department name of parent object Department\_\_c into every employee record.

#### **Solution:**

Create a custom formula field in employee object as below

Step 1: Choose the field type – Formula

Step 2: Give the label and field Name, and then choose the return type as text

Step 3: Click on Insert Field button and Then click on "Department No >" (relationship field) to see all the fields from the parent (department) object.

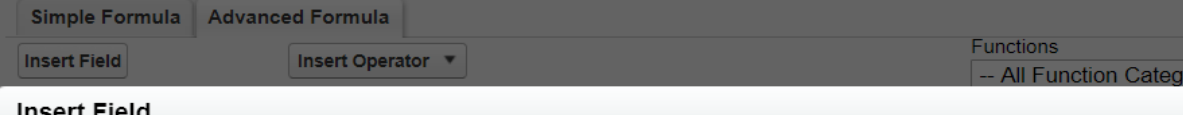

#### insert Field

Select a field, then click Insert. Labels followed by a ">" indicate that there are more fields available.

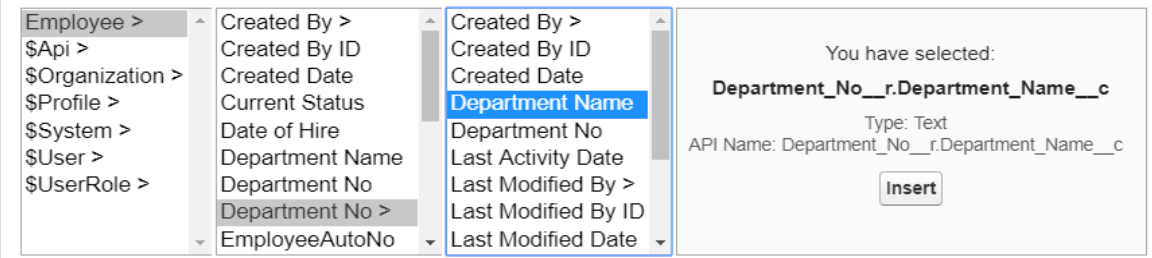

 **Ranjith Krishnan sfdcmeet@gmail.com**

### **Ranjith Krishnan**

Step 4: Click insert to include the formula as below **Department\_No\_\_r**.Department\_Name\_\_c

Step 5: Assign to profile Step 6: Add to page layout Step 7: Save the field.

View any employee record. Now the department name from parent object is displayed in child record employee here as follows

### **Employee Detail**

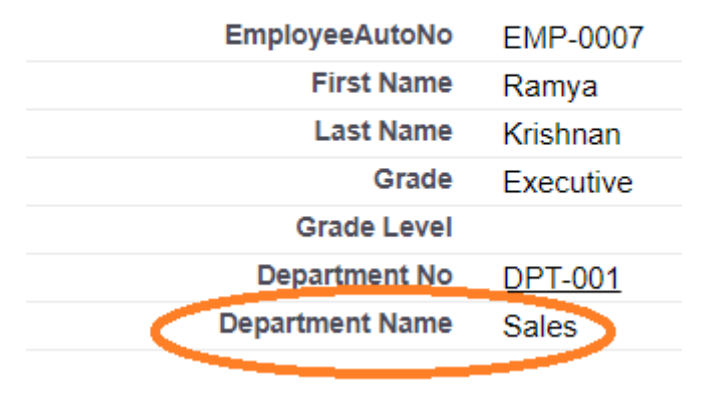

### **1. How many levels back the parent field is referred?**

You can reference fields from objects that are up to 10 relationships away.

**2. Where to use the cross object formula?**

A cross-object formula is available anywhere formulas are used except when creating default values.

#### **3. Cross Object formula by passes the security restriction**

Using cross object formula, a user can see the field of parent object in child even though the user does not have access to that parent object record.

#### **Create below formula Fields**

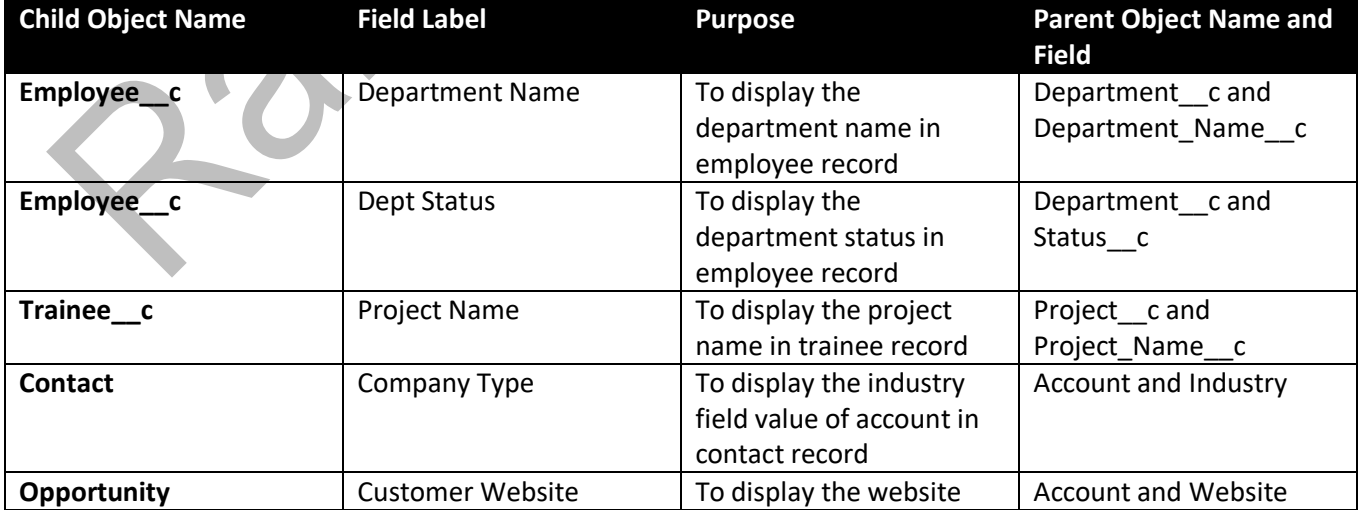

# **Ranjith Krishnan sfdcmeet@gmail.com**